# **General Specifications**

## **GS 36J06B10-01E**

NTPS200 Exapilot

**Exanilot** 

Operation Efficiency Improvement Package

## ■ OVERVIEW

*One of the major concerns in the plant operations is how to reduce its operation costs so that the profit is optimized. The industrial plant operations are fully automated with process control systems (PCS); however, startup, shutdown, load/grade changes, and other non-routine works are largely done by manual operations. The operation efficiencies can further be improved by automating these non-routine operations as much as possible.*

*Exapilot operation efficiency improvement package is a tool to help operators create semi-automatic sequences to replace non-routine and manual operations in the plant. Designed easy to use, Exapilot realizes continuous improvements in operating efficiencies. Improvements are applicable to the following areas.*

- Reduce operation hours while maintaining product quality
- Save labor cost without disturbing safe plant operations
- Prevent operation errors
- Standardize operating procedures and operation methods regardless of the operator skill levels
- Ensure experienced operators' know-how is maintained
- Provide opportunities for operators to gain further knowledge about the plant and processes.

*Exapilot runs on a general PC or it coexists on a human interface station (HIS) of the CENTUM production control system. It also connects with other control instruments via open product connectivity (OPC) standard interface.* 

## **PACKAGE OVERVIEW**

Automating manual or non-routine procedures with PCS requires a lot of configuration and engineering work. Even the process is automated, it requires modifications in applications whenever the equipments or production recipes are changed, which adds up to the maintenance cost.

Exapilot is equipped with tools and functions to solve these problems. It is easy to design, configure, modify, and maintain the operating procedures to automate non-routine works.

Exapilot's builder functions provides typical procedural components such as pump start/stop, valve positioning, ramp up/down, request field work, pause, wait for a condition, and so on. By linking these components on the screen, an experienced operator is able to create a procedural flow chart that automates the non-routine sequence into semi-automatic one. The created sequence can also be used as a navigation guide on a screen for operations.

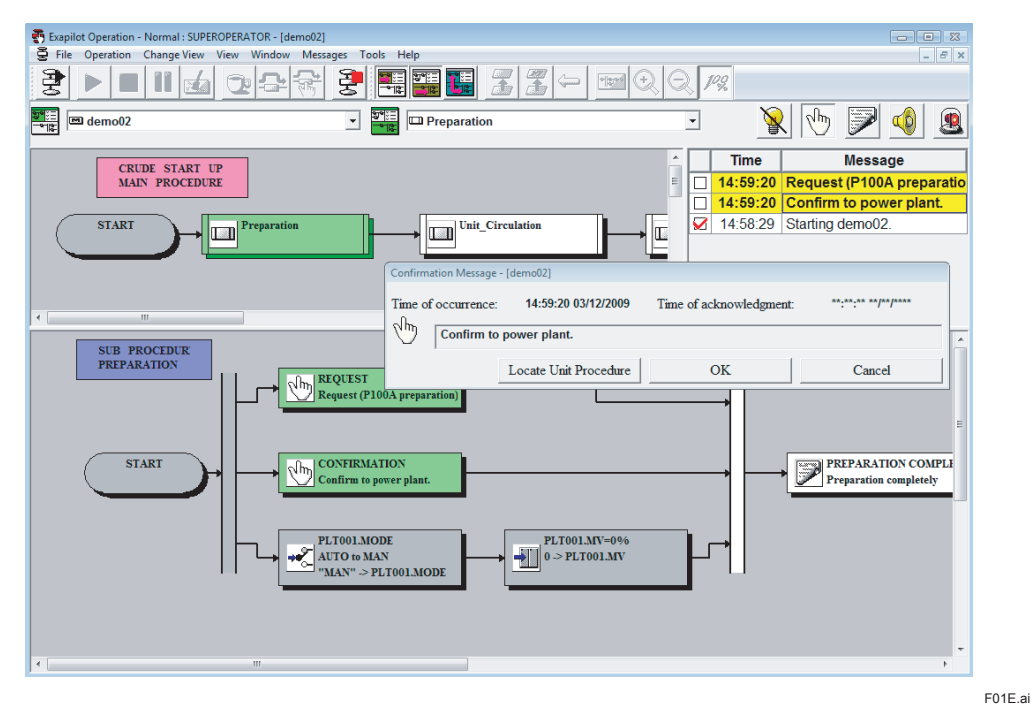

**Figure: Exapilot Operation Main Window**

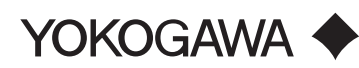

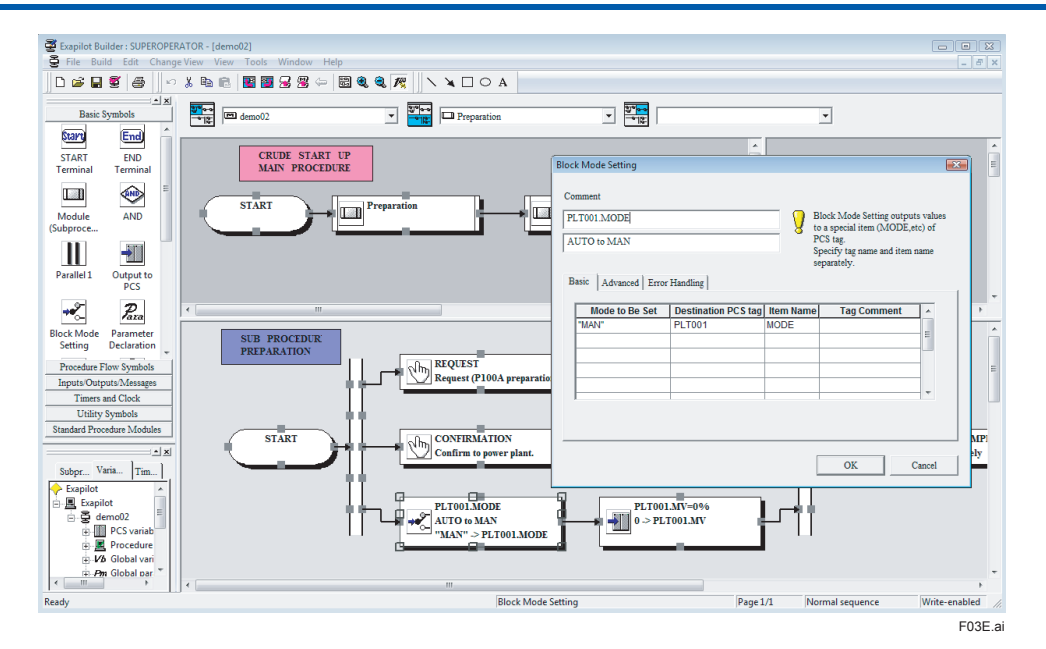

**Figure: Exapilot Builder Main Window**

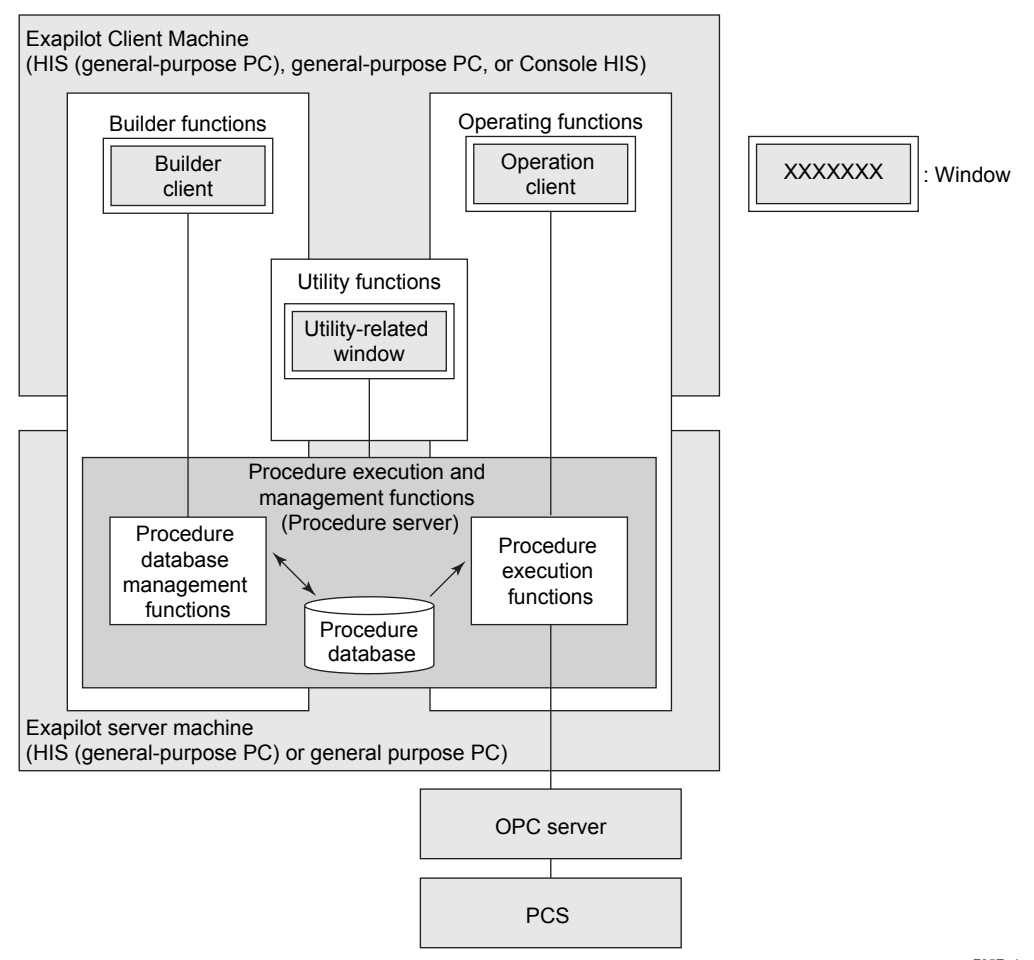

**FUNCTION OVERVIEW contd.** 

**Figure: Exapilot Function Overview**

### $\bullet$  **Builder Functions**

Provides an environment easy to create and configure operation procedures.

## **Procedure builder functions**

- Procedure flow builder function
- Procedure flow documentation function Header/footer setting Print out setting
- Character variable functions
- PCS tag existence-checking functions
- Parameter (variable) declaration check functions
- **Operating procedure parts functions**

## - Procedural modules

- User-made (with Visual C language) procedural module

## $\bullet$  **Operating Functions**

A procedural flow window to display and a monitor operation status are provided. Operational instructions can be given in details.

#### **Operation monitoring functions**

- Operation procedure display
- Operation data display
- Output history display

## **Operating functions**

- Operation start/stop commands
- Detailed operation commands (skip, break, and pause)
- Operation message display

## l **Procedure Execution and Management Functions**

The operation procedures created by the builder functions can be managed and executed.

#### **Procedure execution functions**

- Controls procedural flow
- Client/server function
- Multiple procedures execution function
- Offline function
- Test run function
- PCS output confirmation function

#### **Procedure database management functions**

- Procedure flow display functions (display data processing, database editing, and syntax check)

### $\bullet$  **Utility Functions**

Provides necessary functions for managing Exapilot software package.

#### **Utility Functions**

- Installer function
- System parameter setting function
- Procedure maintenance function
- Multiple OPC servers connecting function
- Security function
- Historical report (message) function
- Historical report (PCS output history) function - Watchdog notification and operation status monitoring function
- Event record management function

#### $\bullet$  Tool

- Save/restore procedures tool
- Prepare to run Main Procedures tool
- Variable display tool

## **PROCEDURE CONFIGURATION**

On Exapilot the series of operation and monitoring sequence are described on flow chart style or logic chart style, called "Procedure".

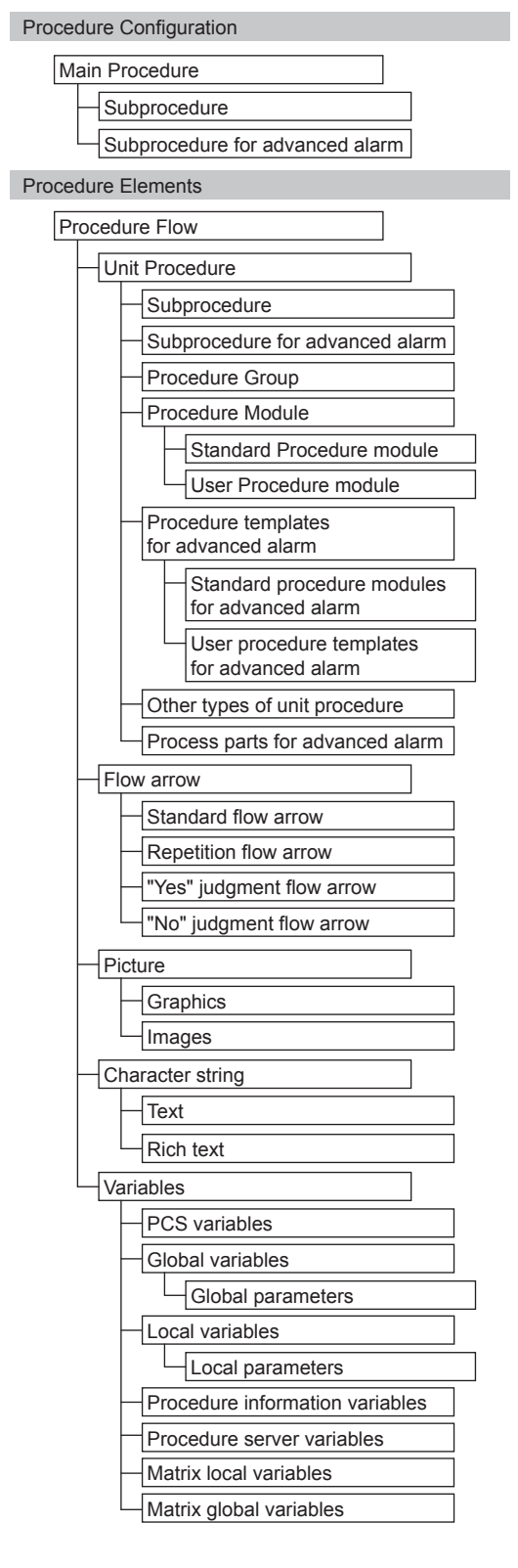

### **Procedure Configuration**  Main Procedure: Individual operating procedure units, each with individual names (Example: Boiler start-up). Subprocedure: Units which are part of the hierarchy below the main procedure and have individual names (Example: Heating process). Subprocedure for advanced alarm: Advanced alarm units which are part of the hierarchy below the main procedure and have individual names (Example: Valve failure monitoring). **Procedure Elements**  Procedure Flow: Individually-defined operating procedures. Unit Procedure: A process associated with a single procedure flow. Subprocedure: Special unit procedure representing a process hierarchy. Subprocedure for advanced alarm: Special unit procedure used to represent the hierarchy of the procedure for advanced alarm. Procedure Group: Special subprocedure representing a group of unit procedures. Procedure Module: Special unit procedure used to represent a subprocedure part registered in a library. Standard Procedure Module: Module provided as standard by Yokogawa. User Procedure Module: Module created by user (and registered in a library). Procedure templates for advanced alarm: Special unit procedure equivalent to a subprocedure for advanced alarm designed as a component (and registered in a library). Standard procedure modules for advanced alarm: Procedure templates for advanced alarm provided as standard by Yokogawa. User procedure templates for advanced alarm: Component subprocedure for advanced alarm created by user (and registered in a library). Other types of unit procedure: The minimum elements configuring the Procedure flow. Process parts for advanced alarm: The unit procedures which can be used in a procedure for advanced alarm.

F01-1E.ai

Flow arrow: Structural element used to represent a procedure and connect subprocedures in a flow chart. Standard flow arrow: Starts from one subprocedure (other than a decision subprocedure) and connects to another, defining the order in which they are processed. Repetition flow arrow: Loops back to previous processing (used to perform repeated processing). "Yes" judgment flow arrow: Branches to process corresponding to "Yes" decision. "No" judgment flow arrow: Branches to process corresponding to "No" decision. Picture: Graphics (JPEG or bitmap) to be pasted on the work space and figure (circle or line). Character string: Program element for which a string of characters, a rich text or a hyperlink can be specified. Variables: Data used in Exapilot. PCS variables: Variables used to transmit data between Exapilot and PCS. Global variables: Variables declared as global (mainprocedure-level) variables. Global parameters: Variables declared as global (main-procedure-level) parameters; can be modified by user. Local variables: Variables declared as local (subprocedure-level) variables. Local parameters: Variables declared as local (subprocedure-level) parameters; can be

- modified by user. Procedure information variables: Variables in which
- main procedure specific information is stored.
- Procedure server variables: Variables the procedure server manages.
- Matrix local variables: Local variables with onedimensional array or two-dimensional array.
- Matrix global variables: Global variables with onedimensional array or two-dimensional array.

## **PROCEDURE FLOW**

Exapilot creates an operation procedure described in the form of a flow chart, which is called a procedure flow. By placing subprocedures or unit modules in between the start/end terminals, it describes operation sequences in order. The main procedure describes the top-level major operations while the subprocedures describe unit procedures or sub-procedures in more details. An application can contains up to 300 levels of subprocedures.

## $\bullet$  **Structure Sample**

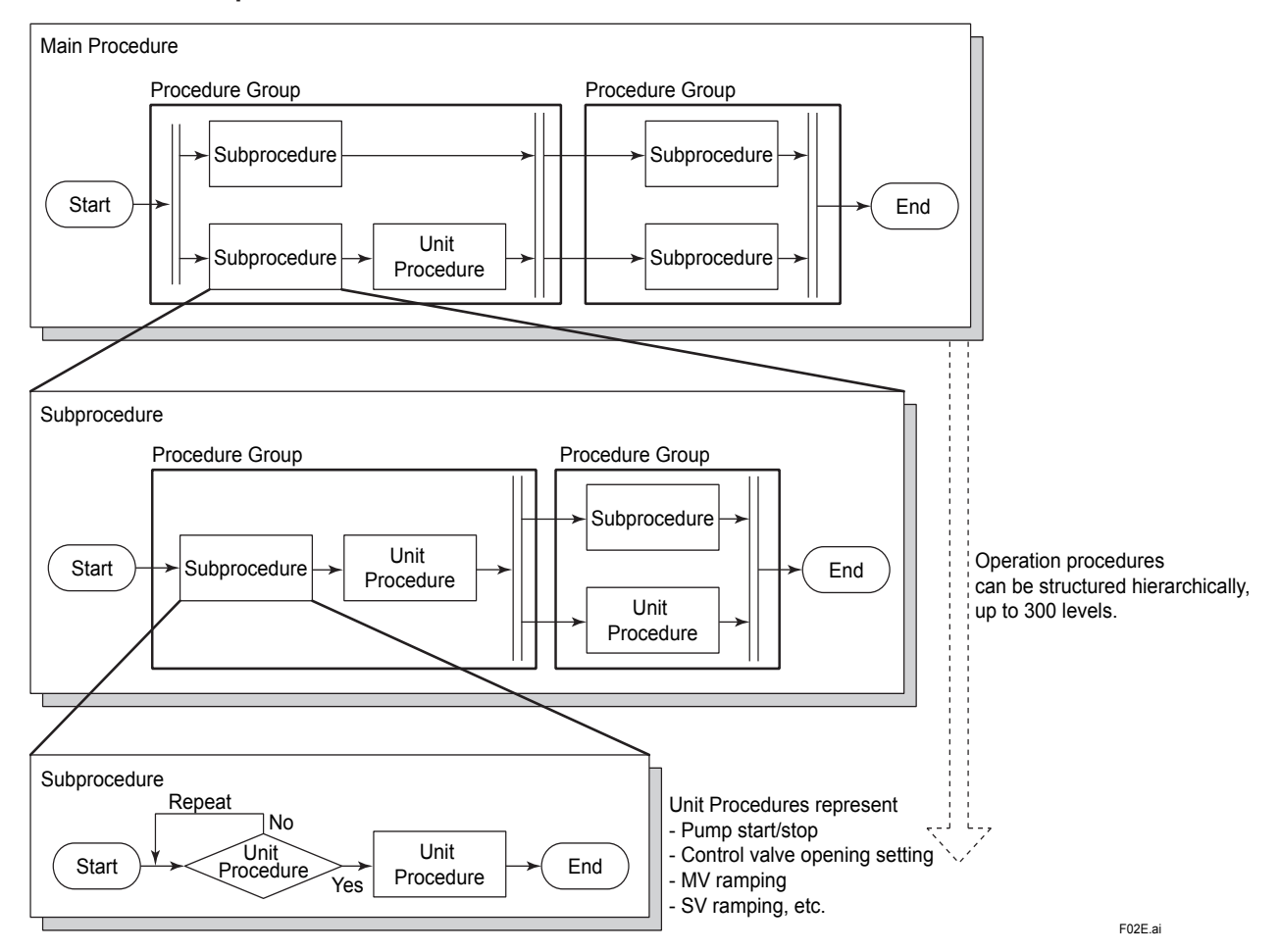

## $\bullet$  **Unit Procedures**

![](_page_5_Picture_244.jpeg)

\*1: You cannot use the Event Record Search unit procedure in a procedure where Exaopc (NTPF100-S61) supporting CAMS for HIS is specified as the OPC server.

## **FEATURES AND FUNCTIONS**

#### $\bullet$  **System structure**

#### **Client/server function**

Exapilot client PCs can access to an Exapilot server PC for remote engineering and remote operations.

#### **Seamless connection with PCS (\*1)**

Exapilot adopts open product connectivity (OPC) standard interface for connecting with PCS, such as Yokogawa's CENTUM series systems as well as the third party systems including PLC systems. When connecting with the third party PCS, check interoperability of the OPC server individually.

- Note: Please contact Yokogawa when connecting Exapilot with the third party OPC server.
- \*1: Exapilot Office is not supported. Exapilot for HIS accepts only inputs from PCS.

#### **Supporting redundant Exaopc**

Exaopc OPC server redundancy function (Model: NTPF100 Exaopc-RD) is supported. The package can be applied for configuring a redundant system.

## $\bullet$  Builder

#### **Intuitive GUI**

Exapilot describes an operation procedure in flowchart format. It requires no special programming language, but simply follows the instructions to build, debug, operate, and maintain programs.

#### **Sharing and reusing operation know-how**

General-purpose templates for configuring subprocedures are provided as Exapilot standard tool. Common subprocedures, both standard and usercreated ones, can be saved in the library and used repeatedly.

#### **Graphics drawing function**

Draws lines, circles, rectangles, and arrows on the Exapilot's workspace to create standard operating procedures (SOP).

#### **Procedure flow printing function**

Sets header/footer when printing the procedure flows. Printing of exceptional flow, subprocedures, and spare subprocedures are selectable.

**Hierarchical arrangement of procedure modules** Procedure modules can be arranged hierarchically, up to 300 levels.

## **PCS tag existence-checking function**

Verifies PCS tag existence and tag types while preparing for the commercial operation.

Note: Where there is no OPC server connected, the PCS tag-existence-checking function cannot be performed.

## $\bullet$  Operation

#### **On-line operation navigator**

Displays the created workflow on a Exapilot client as an on-line operation navigator. By printing out the workflow, it is used as a standard operating procedures (SOP). Operation know-how can be shared among operators and it can be used for operators' training.

## **Debugging function**

- Offline mode

Debugging of the created workflow can be done without a PCS, using input values preset in Exapilot. Output values are not transmitted to the PCS but kept within Exapilot.

- Trial mode

Input data from a PCS or other subprocedures, but not output to the PCS. The output values are kept within Exapilot.

This debugging function can be used as a training simulator on site by using online data but not disturbing the operations in action.

## **Message window component function**

Exapilot's message windows can be displayed on the CENTUM graphic windows allowing operators to use Exapilot from the CENTUM display.

#### **Event wait unit procedure function**

Exapilot receives CENTUM's process alarm messages, sequence messages, and other alarms & events, which enables to create an application which is associated with the CENTUM.

#### **Online maintenance function**

Subprocedures can be modified without interrupting the main procedure operations or causing influence to the subprocedures which are not modified.

#### **Dynamic message function**

Descriptions of the messages can be modified while the PCS is in operation to make operators better understood the status.

#### **Hyperlink function**

Opens a document or launches a program specified in the subprocedure from the message window. Also opens a document or launches other programs hyperlinked to the text on the work space.

#### **Dynamic generic name**

Exchanging of the existing tag name with an arbitrary one is facilitated.

#### **Operation comment input function**

Operator can leave operation messages to engineers who created the operation procedure confirmation message dialogue window is displayed. This function enables to share the operational knowledge between operators and engineers so that those help improve the procedure logics.

#### **Message notification function**

When an Exapilot message alert is generated, the message notification window pops up automatically even when the operation window or the message component is not displayed. It prevents operators from overlooking the message alerts.

Note: Auto or manual launch setting can be selected.

## $\bullet$  Utility

### **Security function**

Operator authorities, access limits, or scope of work of each operator is defined.

For Exapilot, either one of the user authentication are selectable.

- Windows user authentication mode User authentications can be defined by using Windows standard authentication logic.
- Exapilot user authentication mode User authentications can be defined by using Exapilot specific logic.

#### **Historical report function**

- Message report Outputs confirm, alarm, guidance, and error messages to a file in CSV format.
- Output history report Outputs a history report that the process components data output in CSV file.

#### **Audit trail function (supporting 21 CFR Part 11)**

Users are able to save operation histories such as start/stop procedures, output history, and Exapilot operating messages for the specified period. The historical information helps users analyze the operation processes.

#### **Save/restore procedures function**

Users are able to move the procedures from other PCs and back them up.

#### **IT security support**

IT security level can be selected from standard or legacy model depending on the system security requirements. Under the common security policy among Yokogawa products, Exapilot adopts the same level of IT security with the CENTUM systems.

### $\bullet$  **Procedure execution**

#### **Multiple OPC servers connecting function**

Users are able to individually define which OPC server to be connected for each procedure.

#### **OPC cache read**

OPC server data read can be selected from device read or cache read. Cash read is suitable for reading a large volume of data such as advanced alarm because it suppresses the system device loading and enables monitoring the system while accumulating the data efficiently.

#### **PCS output confirmation function (\*1)**

A dialogue window is displayed to let operators and engineers confirm the PCS output, which prevents erroneous output to PCS.

At the same time, this function further improves operation reliability by supporting the operation with confirmation.

Note: Not all of the functions described here are

available for the previous versions of the Exapilot. \*1: Exapilot for HIS and Exapilot Office can be used during trial operation mode and offline operation mode are selected.

## **OPTIONAL PRODUCTS**

Exapilot takes the optional functions as described in this section. Different options are available depending on the types of Exapilot licenses.

#### $\bullet$  **Procedures expansion**

The number of main procedures concurrently executed by Exapilot Professional and Exapilot Standard can be increased. The number of Exapilot clients can also be increased.

#### $\bullet$  **Multi-run procedures expansion**

By assigning different operation IDs, the identical main procedures can be executed simultaneously when launching the procedures. It enables to monitor the operation progress and semi-automate manual operations in simple processes such as batch that runs in one-way sequences.

Note: For more detail, Please contact Yokogawa.

#### l **Additional advanced alarm function**

Monitoring of equipment module failure, process failure, and operator misoperation during steady-state operation are enabled.

Note: Number of procedures is not increased even by adding this option. Exapilot for HIS already includes this function.

#### $\bullet$  **MS-Excel link unit procedure**

Data input/output to/from MS-Excel is supported.

Note: The MS-Excel file format must be the following.

- Microsoft Excel book (\*.xlsx)
- Excel Macro enabled workbook (\*.xlsm)
- Excel Binary workbook (\*.xlsb)
- Excel 97-2003 book (\*.xls)
- Comma Separate Values file (\*.csv)

### $\bullet$  **Exaquantum link unit procedure**

Data input/output to/from Exaquantum, Yokogawa's plant information management system (PIMS) is supported.

Note: To use this function, an Exaquantum client is required on the server where this function is installed.

### l **E-mail communication unit procedure**

Users can send e-mails from Exapilot to a mail server. A connection between SMTP server and SSL can be established by specifying the SMTP authentication/port number for e-mail communication setting.

#### l **.NET component**

Using the following components, users can create their own operating screens on the HIS graphic windows of CENTUM VP R5.01 or later.

- Message window component
- Correlation diagnosis component
- Button indicator control
- Trend Graph control
- Chart control
- Grid control

- Procedure Execution Status Display component By using the Procedure Execution Status Display component included in this option, execution status of multiple main procedures and subprocedures in each of the main procedures can be displayed on a screen for operators to have an at-a-glance overview of the work in progress.

#### $\bullet$  **ActiveX component**

The ActiveX component option is required when creating a component on a HIS graphic windows of CENTUM VP R4 version or earlier. The same functions and target components as the .NET option can be embedded. The ActiveX components can be embedded with Exaquantum/Explorer, Microsoft Excel, and Visual **Basic.** 

Note: When embedding Exapilot ActiveX component option on Microsoft Excel and Microsoft Visual Basic, each product (Microsoft Excel and Microsoft Visual Basic) is required.

#### $\bullet$  **User VB script unit procedure**

VB scripts created by users can be executed on Exapilot.

#### ● MS-Excel add-in

Exapilot's data can be displayed on MS-Excel cells real time. This function is helpful when MS-Excel is used as an operation window.

Note: To use this function, Microsoft Excel is required.

#### $\bullet$  **Self-documentation**

All the Exapilot's main procedure settings can be exported into Microsoft Word files and printed on paper. It helps debugging of the procedural flow charts, and the files can be used as standard operating procedure (SOP) and management documents.

Note: To use this option, Microsoft Word is required. When the self-documentation function is running the PC's CPU loading increases.

## **Exapilot basic**

![](_page_9_Picture_280.jpeg)

XX: Available<br>X: Available

Available; however, the client can only be installed

N/A: Not Available

\*1: The Exaopc OPC interface package (for HIS) has to be prepared separately.

\*2: Only Exapilot client can be installed when applying Exapilot Professional to the CENTUM HIS.

\*3: The server and client packages of the 'Exapilot for HIS' cannot be installed on separate PCs. The total number of operation windows, builder windows, and utility windows to be connected simultaneously to the procedure server.

\*5: Maximum number of the unit procedure is the sum of unit procedures and unit procedure for advanced alarm.

\*6: In case the multi-run procedures expansion option is applied, the maximum number of unit procedure is 5000 per multi-run procedure.

\*7: The Exapilot Standard can be connected to the Exaopc OPC interface package (for HIS) as one of the OPC clients; however, the total number of PCS variables becomes 1000 per main procedure, instead of 5000.

## **Exapilot Option**

Exapilot options are available to Exapilot Standard and Exapilot Professionals only, and not for Exapilot Office.

![](_page_10_Picture_372.jpeg)

XX: Available X: Available; however, the client can only be installed.

N/A: Not Available

Note: When 'XX' mark is shown in the column, the number of option that can be added to the package is one (1), unless otherwise the maximum number of options are shown.

\*1: When Exapilot Standard resides with CENTUM HIS, the Multi-run procedures expansion option cannot be added.<br>\*2: Exapilot for HIS includes the additional advanced alarm function. Other Exapilot Options cannot be added on

\*2: Exapilot for HIS includes the additional advanced alarm function. Other Exapilot Options cannot be added on to it.

When the procedures expansion option is applied, the maximum application capacity is as shown in the below table.

![](_page_10_Picture_373.jpeg)

\*1: Number of client means the number of procedures (displays) which can be connected to the operation server simultaneously. It does not represent the number of client PC. The number of displays is the sum of operation windows and configuration windows.

## ■ Configuration of Exapilot Engineering/Operation Client and Server

More than one Exapilot client can be simultaneously connected to one Exapilot server. Each of the builder windows and operation windows are collectively referred to as an Exapilot client. For example, when the maximum number of clients is 4, Exapilot is able to perform with 3 operation windows and one builder window.

![](_page_10_Figure_15.jpeg)

## **SYSTEM CONFIGURATION**

● Example of Connecting Exapilot Professional or Exapilot Standard with CENTUM VP

![](_page_11_Figure_3.jpeg)

- \*1: Refer to Exaopc OPC interface package general specifications (GS 36J02A10-01E) during the system configuration (engineering).
- \*2: Only Exapilot client can be installed when applying Exapilot Professional to the CENTUM HIS.
- **Example of Coexisting Exapilot Standard or Exapilot for HIS with CENTUM VP HIS**

![](_page_11_Figure_7.jpeg)

F10E.ai

Note: Exapilot for HIS is read only.

![](_page_12_Figure_1.jpeg)

## $\bullet$  **Example of Connection with CENTUM Integrated System**

\*1: Refer to Exaopc OPC interface package general specifications (GS 36J02A10-01E) during the system configuration (engineering).

## **OPERATING ENVIRONMENT**

## $\bullet$  **Hardware Operating Environment**

## **PC for installing Exapilot Server and Client functions**

![](_page_13_Picture_255.jpeg)

Note: When Exapilot resides with HIS, follow the hardware operating environment for HIS.

## **• Software Operating Environment**

## **Exapilot Server**

![](_page_13_Picture_256.jpeg)

\*1: Please contact Yokogawa for the available PC models.

## **Exapilot Client**

![](_page_13_Picture_257.jpeg)

\*1: Please contact Yokogawa for the available PC models.

#### **Software Specification**

![](_page_13_Picture_258.jpeg)

### **• Coexistence and connectivity among Exapilot and other solution-based software packages (SBP)**

The definitions of the words "coexistence" and "connectivity" are as described below.<br>Coexistence: When Exapilot and other solution-based software packages are ins

Coexistence: When Exapilot and other solution-based software packages are installed on the same PC. When Exapilot is connected with Exaopc or HIS OPC via a network.

Note: Solution-based software packages refers to Exaopc, Exaquantum, Exaquantum/Batch, Exaplog, and Platform for Advanced Control and Estimation packages.

#### l **Operating environment of Exapilot in combination with OPC interface package**

- Exapilot connects with Exaopc OPC interface package R3.10 or later.

- Exapilot connects with Exaopc OPC interface package (for HIS) R3.05 or later.

- The revision number of the Exaopc client to be connected with Exaopc server must be identical. Note: Refer to GS 36J02A10-01E (NTPF100 Exaopc OPC interface package) for more details.

#### $\bullet$  **Limitations in coexistence with other SBP products**

The applicable combination of a server and client(s) for Exapilot and other SBP products is as shown below. Use the latest release numbers of SBP products at the release of Exapilot R3.90.

![](_page_14_Picture_261.jpeg)

The combination of SBP Products that can coexist with Exapilot is as show below.

Case1:

![](_page_14_Picture_262.jpeg)

Case2:

![](_page_14_Picture_263.jpeg)

Note: Please make sure the model and version of the packages and the compatibility of operating system environment.<br>\*1: Apply the legacy model for Exapilot's IT security Apply the legacy model for Exapilot's IT security.

## **• Limitations in coexistence with HIS**

![](_page_14_Picture_264.jpeg)

Note: Please check not only the model and version of the package but also the compatibility of operating system environment.

## **Annual Maintenance Contract**

The product is supplied without the manufacturer's warranty costs. Users are required to enter into an annual maintenance contract to receive maintenance service from the first year of the purchase onward. For more details of the maintenance service, please refer to 'Maintenance Services for Solution-based Software Package' (GS 36J20A10- 01E).

## **MODEL AND SUFFIX CODE**

**Exapilot Operation Efficiency Improvement Package**

![](_page_15_Picture_265.jpeg)

Note: The Exapilot Office can be upgraded to Exapilot for HIS, Exapilot Standard, or Exapilot Professional.

- The Exapilot for HIS can be upgraded to Exapilot Standard or Exapilot Professional.
- The Exapilot Standard can be upgraded to Exapilot Professional.
- 
- \*1: NTPS200-S31 doesn't have a function to output data to FCS. And any option can not be added to NTPS200-S31.<br>\*2: NTPS200-S41 doesn't have a function to communicate with external. And any option can not be added to NTPS2 \*2: NTPS200-S41 doesn't have a function to communicate with external. And any option can not be added to NTPS200-S41.
- To use this option, please contact Yokogawa.

#### **Maintenance Service for Exapilot**

![](_page_15_Picture_266.jpeg)

Note: Exapilot Office is not subjected to the maintenance contract, however, inquiries are accepted for the first 90 days.

## **ORDERING INFORMATION**

Specify model and suffix codes.

## **TRADEMARK**

- Exapilot, Exaopc, Exaquantum, Exaplog, Platform for Advanced Control and Estimation, and CENTUM are registered trademark of Yokogawa Electric Corporation.
- All other company and product names in this GS are registered trademarks or trademarks of respective companies.